# Государственная система обеспечения единства измерений

Акционерное общество «Приборы, Сервис, Торговля» (АО «ПриСТ»)

СОГЛАСОВАНО Главный метролог<br><sup>А</sup>АО «ПриСТ» ПриС А.Н. Новиков **СКИЗЯ августа 2021 г.** 

# **ГОСУДАРСТВЕННАЯ СИСТЕМА ОБЕСПЕЧЕНИЯ ЕДИНСТВА ИЗМЕРЕНИЙ**

# **Источники питания постоянного тока АКИП-1400**

# **МЕТОДИКА ПОВЕРКИ ПР-05-2021МП**

### **1 ОБЩИЕ ПОЛОЖЕНИЯ**

Настоящая методика устанавливает методы и средства первичной и периодических поверок источников питания постоянного тока АКИП-1400, изготавливаемых «1ТЕСН ELECTRONIC Со., Ltd», Китай.

Источники питания постоянного тока АКИП-1400 (далее по тексту - источники) предназначены для воспроизведения регулируемых стабилизированных напряжения и силы постоянного тока.

Интервал между поверками 2 года.

Поверка источников может осуществляться лицом, аккредитованным на проведение поверки в соответствии с законодательством Российской Федерации в национальной системе аккредитации, в соответствии с его областью аккредитации.

При проведении поверки должна быть обеспечена прослеживаемость поверяемых измерителей к государственным первичным эталонам единиц величин:

- к ГЭТ 13-01. «ГПЭ единицы электрического напряжения» в соответствии с ГОСТ 8.027 2001. ГСИ. Государственная поверочная схема для средств измерений постоянного электрического напряжения и электродвижущей силы.

- к ГЭТ 4-91. «ГПЭ единицы силы постоянного электрического тока» в соответствии с Государственной поверочной схемой для средств измерений силы постоянного электрического тока в диапазоне от от  $1.10^{-16}$  до 100 А, утвержденной Приказом Федерального агентства по техническому регулированию и метрологии от 1 октября 2018 г. № 2091.

Для обеспечения реализации методики поверки при определении метрологических характеристик по пп.  $10.1 - 10.7$  применяется метод прямых измерений.

# **2 ПЕРЕЧЕНЬ ОПЕРАЦИЙ ПОВЕРКИ**

При проведении первичной и периодической поверок источников должны быть выполнены операции, указанные в таблице 1. Операции по пп. 10.1 - 10.7 выполняются в произвольном порядке.

Протокол поверки ведется в произвольной форме.

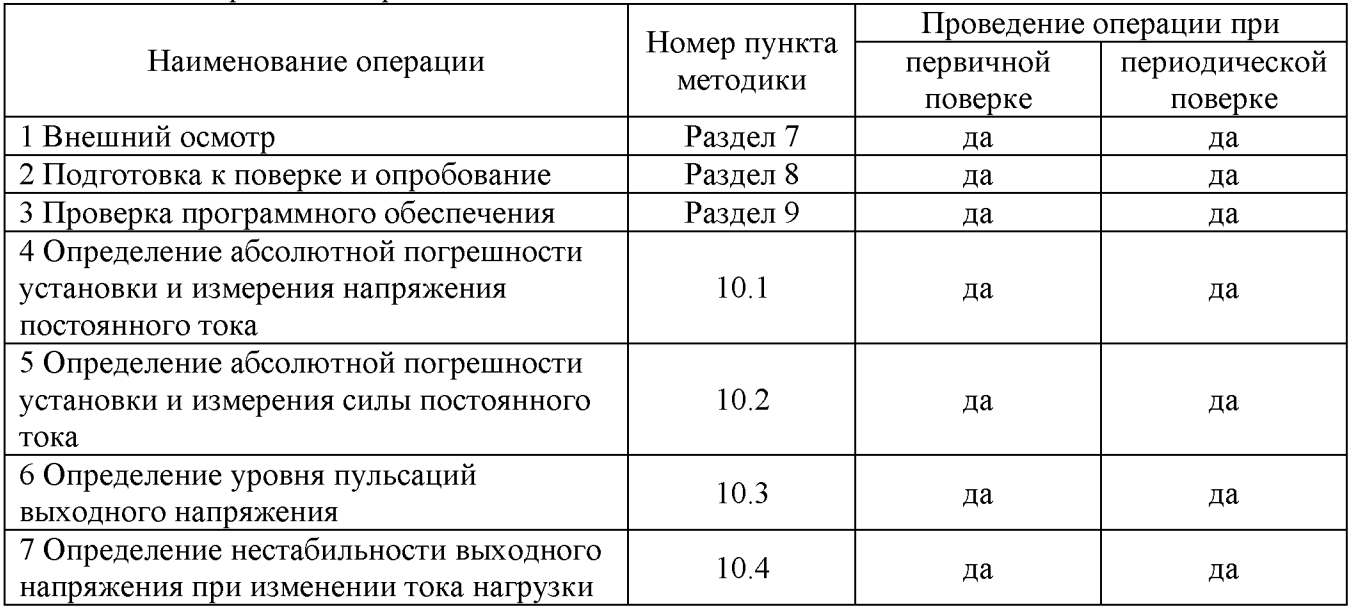

#### Таблица 1 - Операции поверки

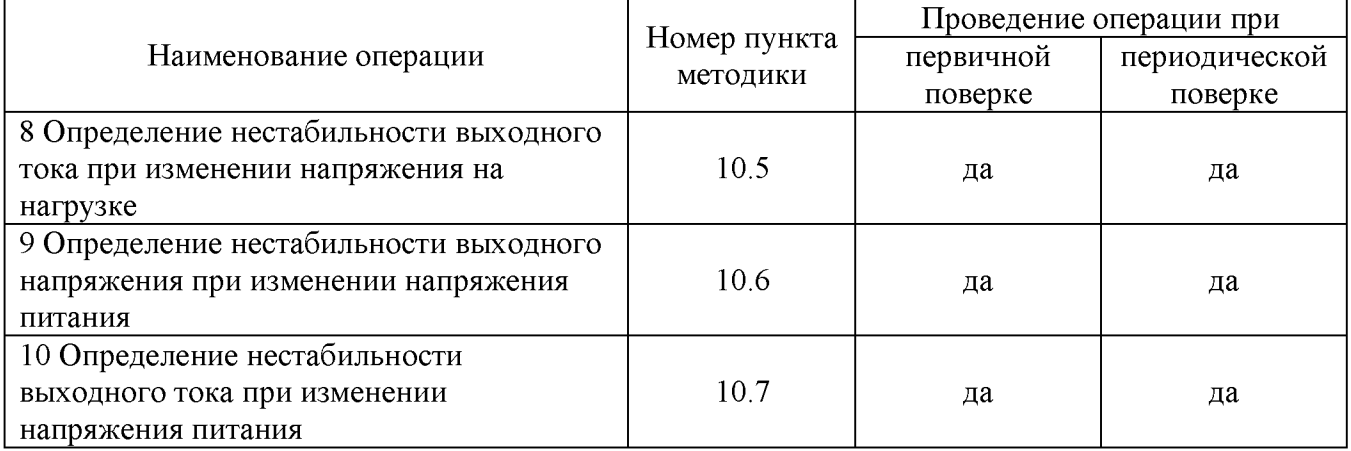

# **3 МЕТРОЛОГИЧЕСКИЕ И ТЕХНИЧЕСКИЕ ТРЕБОВАНИЯ К СРЕДСТВАМ ПОВЕРКИ**

3.1 При проведении поверки должны применяться средства поверки, указанные в таблицах 2 и 3.

3.2 Допускается применять другие средства измерений, обеспечивающие измерение значений соответствующих величин с требуемой точностью.

3.3 Все средства поверки должны быть исправны, поверены, сведения о результатах их поверки должны быть включены в Федеральный информационный фонд по обеспечению единства измерений.

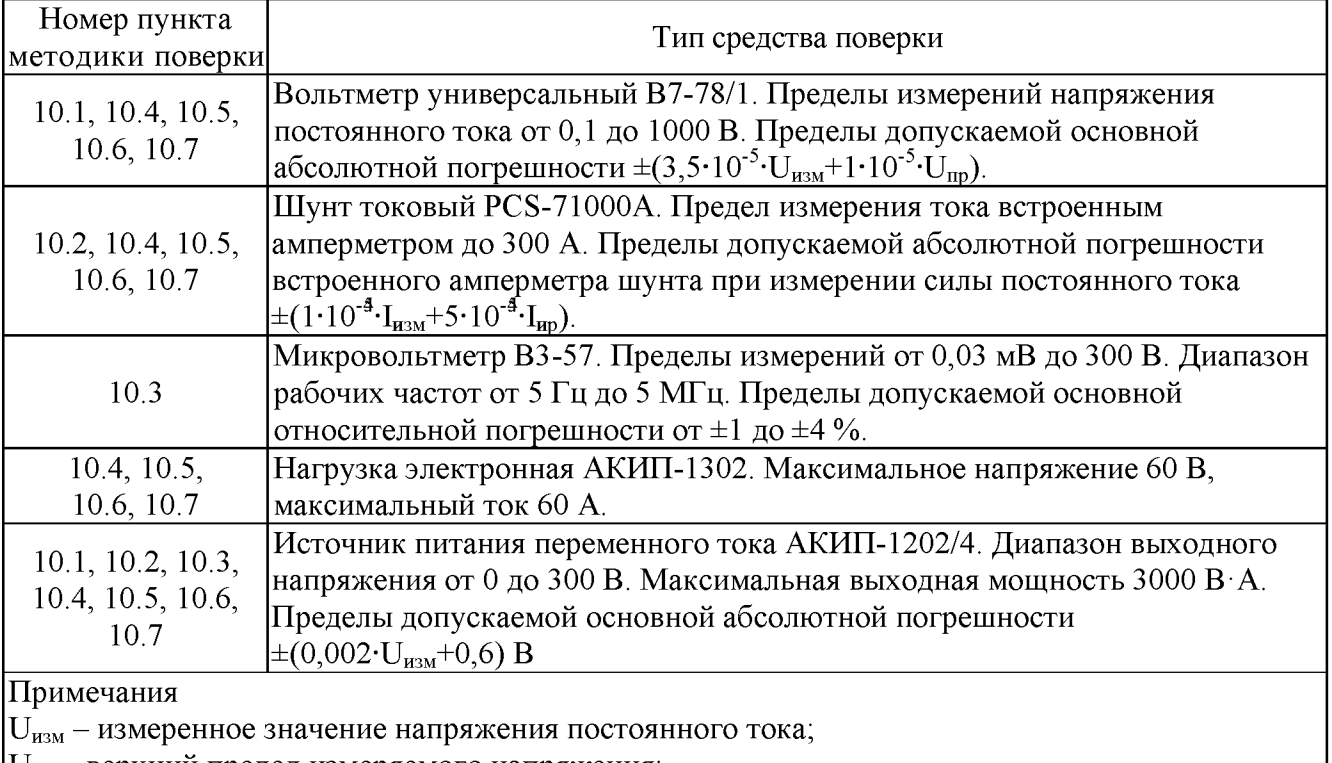

### Таблица 2 - Средства поверки

 $U_{\text{np}}$  – верхний предел измеряемого напряжения;

 $I_{H3M}$  - измеренное значение силы постоянного тока;

 $\left| I_{\text{m}} - \text{верx} \right|$ ний предел измеряемой силы тока.

| Измеряемая<br>величина      | Диапазон<br>измерений | Класс точности,<br>погрешность | Тип средства поверки                                                           |
|-----------------------------|-----------------------|--------------------------------|--------------------------------------------------------------------------------|
| Температура                 | от 0 до 50 °C         | $\pm 0.25$ °C                  | Цифровой<br>термометр-гигрометр<br>Fluke 1620A                                 |
| Давление                    | от 30 до 120 кПа      | $\pm 300$ $\Pi$ a              | Манометр абсолютного давления<br>Testo 511                                     |
| Влажность                   | от 10 до 100 %        | $\pm 2\%$                      | Цифровой термометр-гигрометр<br>Fluke 1620A                                    |
| Напряжение<br>питающей сети | от 50 до 480 В        | $\pm 0.2 \%$                   | Прибор измерительный<br>универсальный параметров<br>электрической сети DMG 800 |

Таблица 3 - Вспомогательные средства поверки

### **4 ТРЕБОВАНИЯ К СПЕЦИАЛИСТАМ, ОСУЩЕСТВЛЯЮЩИМ ПОВЕРКУ**

К поверке допускаются лица, изучившие эксплуатационную документацию на поверяемые средства измерений, эксплуатационную документацию на средства поверки и соответствующие требованиям к поверителям средств измерений согласно ГОСТ Р 56069-2018.

### **5 ТРЕБОВАНИЯ ПО ОБЕСПЕЧЕНИЮ БЕЗОПАСНОСТИ ПРОВЕДЕНИЯ ПОВЕРКИ**

5.1 При проведении поверки должны быть соблюдены требования ГОСТ 12.27.0-75, ГОСТ 12.3.019-80, ГОСТ 12.27.7-75, требования правил по охране труда при эксплуатации электроустановок, утвержденных приказом Министерства труда и социальной защиты Российской Федерации от 24 июля 2013 г № 328Н.

5.2 Средства поверки, вспомогательные средства поверки и оборудование должны соответствовать требованиям безопасности, изложенным в руководствах по эксплуатации.

# **6 ТРЕБОВАНИЯ К УСЛОВИЯМ ПРОВЕДЕНИЯ ПОВЕРКИ**

При проведении поверки должны соблюдаться следующие условия:

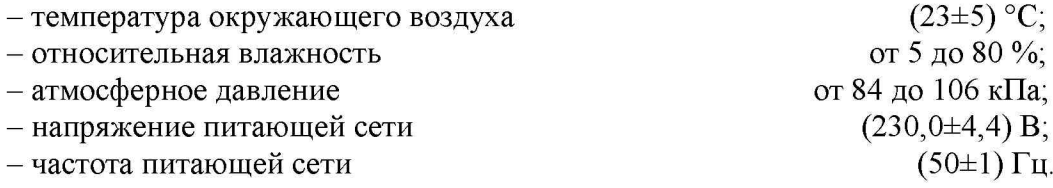

# **7 ВНЕШНИЙ ОСМОТР**

Перед поверкой должен быть проведен внешний осмотр, при котором должно быть установлено соответствие поверяемого источника следующим требованиям:

- не должно быть механических повреждений корпуса. Все надписи должны быть четкими и ясными;

- все разъемы, клеммы и измерительные провода не должны иметь повреждений и должны быть чистыми.

При наличии дефектов поверяемый источник бракуется и подлежит ремонту.

### **8 ПОДГОТОВКА К ПОВЕРКЕ И ОПРОБОВАНИЕ**

8.1 Перед проведением поверки должны быть выполнены следующие подготовительные работы:

- проведение технических и организационных мероприятий по обеспечению безопасности проводимых работ в соответствии с действующими положениями ГОСТ 12.27.0-75;

- проверка наличия действующих свидетельств поверки на основные и вспомогательные средства поверки.

8.2 Средства поверки и поверяемый источник должны быть подготовлены к работе согласно их руководствам по эксплуатации и прогреты в течение 30 минут.

8.3 Поверитель должен иметь удостоверение на право работы на электроустановках с напряжением до 1000 В с группой допуска не ниже III.

8.4 Контроль условий проведения поверки по пункту 5 должен быть проведен перед началом поверки.

8.5 При опробовании проверяют работоспособность жидкокристаллического дисплея, регуляторов и функциональных клавиш. Режимы, отображаемые на дисплее, при переключении режимов измерений и нажатии соответствующих клавиш, должны соответствовать требованиям руководства по эксплуатации.

При неверном функционировании источник бракуется и направляется в ремонт.

#### **9 ПРОВЕРКА ПРОГРАММНОГО ОБЕСПЕЧЕНИЯ**

Проверка программного обеспечения источников питания проводится путем вывода на дисплей прибора информации о версии программного обеспечения. Вывод системной информации осуществляется по процедуре, описанной в руководстве по эксплуатации на прибор.

Результат проверки считать положительным, если номер версии программного обеспечения соответствует данным, приведенным в таблице 4.

Таблица 4 - Идентификационные данные ПО

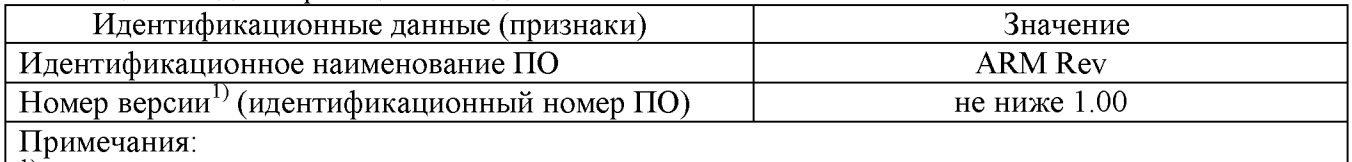

<sup>1)</sup> Номер версии программного обеспечения определяется в строке "ARM Rev" по трем последним знакам, разделенным точкой.

#### **10 ОПРЕДЕЛЕНИЕ МЕТРОЛОГИЧЕСКИХ ХАРАКТЕРИСТИК**

#### **10.1 Определение абсолютной погрешности установки и измерения напряжения постоянного тока**

Определение абсолютной погрешности установки и измерения напряжения постоянного тока проводится методом прямого измерения напряжения, воспроизводимого поверяемым прибором, эталонным СИ - вольтметром универсальным В7-78/1.

10.1.1 Собрать измерительную схему, представленную на рисунке 1.

10.1.2 На источнике АКИП-1202/4 установить значение выходного напряжения равным номинальному.

10.1.3 Перевести вольтметр универсальный В7-78/1 в режим измерения напряжения постоянного тока.

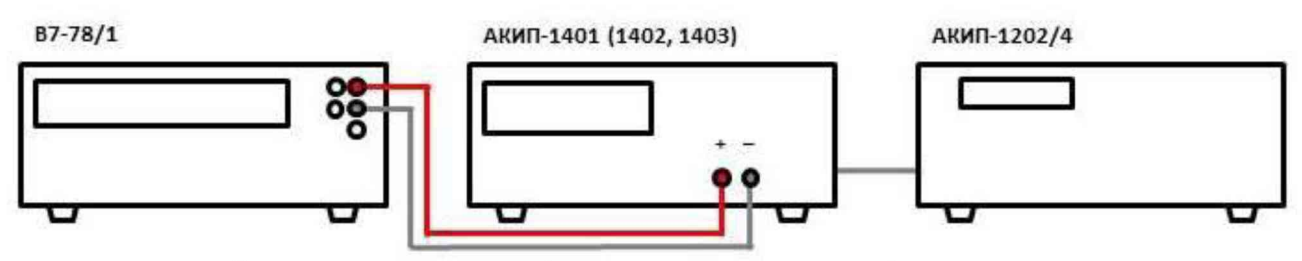

Рисунок 1 - Схема соединения приборов при определении абсолютной погрешности установки и измерения напряжения постоянного тока

10.1.4 На поверяемом приборе установить значение выходного напряжения из таблицы 5, в соответствии с модификацией источника. Значение силы тока установить равным максимальному для данного диапазона.

10.1.5 Зафиксировать значение выходного напряжения по показаниям поверяемого прибора.

10.1.6 Произвести измерение выходного напряжения прибора, фиксируя показания вольтметра универсального В7-78/1.

10.1.7 Провести измерения по пп. 10.1.4 - 10.1.6 для остальных значений выходного напряжения из таблицы 5, в соответствии с модификацией источника.

10.1.8 Определить абсолютную погрешность установки напряжения по формуле:

$$
\Delta U_{\text{yer}} = U_{\text{per}} - U_{\text{B7-78/1}} \tag{1}
$$

где  $U_{\text{ver}}$  - значение напряжения постоянного тока, установленное на источнике, B;  $U_{B7-78/1}$  - значение напряжения, измеренное вольтметром универсальным В7-78/1, В.

10.1.9 Определить абсолютную погрешность измерения напряжения по формуле:

$$
\Delta U_{H3M} = U_{H3M} - U_{B7-78/1}
$$
 (2)

где  $U_{\text{H3M}}$  – значение напряжения постоянного тока, измеренное источником, B;  $U_{B7-78/1}$  - значение напряжения, измеренное вольтметром универсальным В7-78/1, В.

Результаты поверки по данному пункту считать положительными, если значения погрешностей, определенные по формулам (1) и (2), находятся в пределах, приведенных в таблице 5.

Таблица 5 - Определение допускаемой абсолютной погрешности установки и измерений напряжения постоянного тока

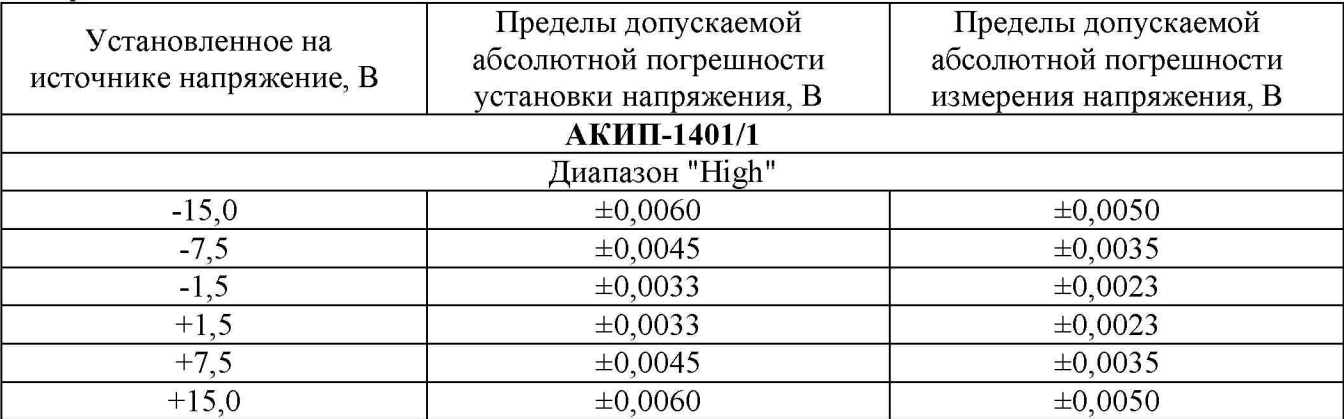

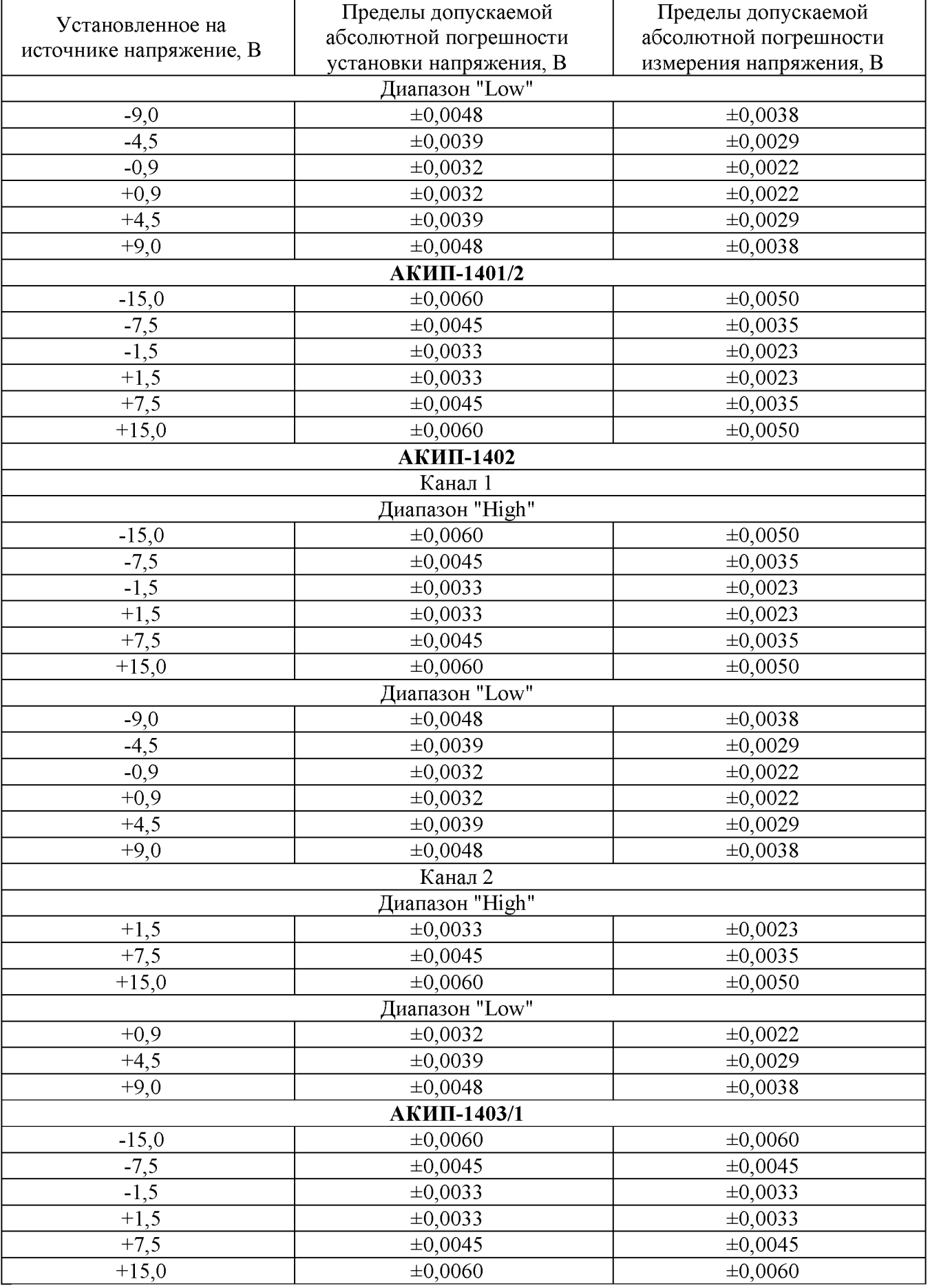

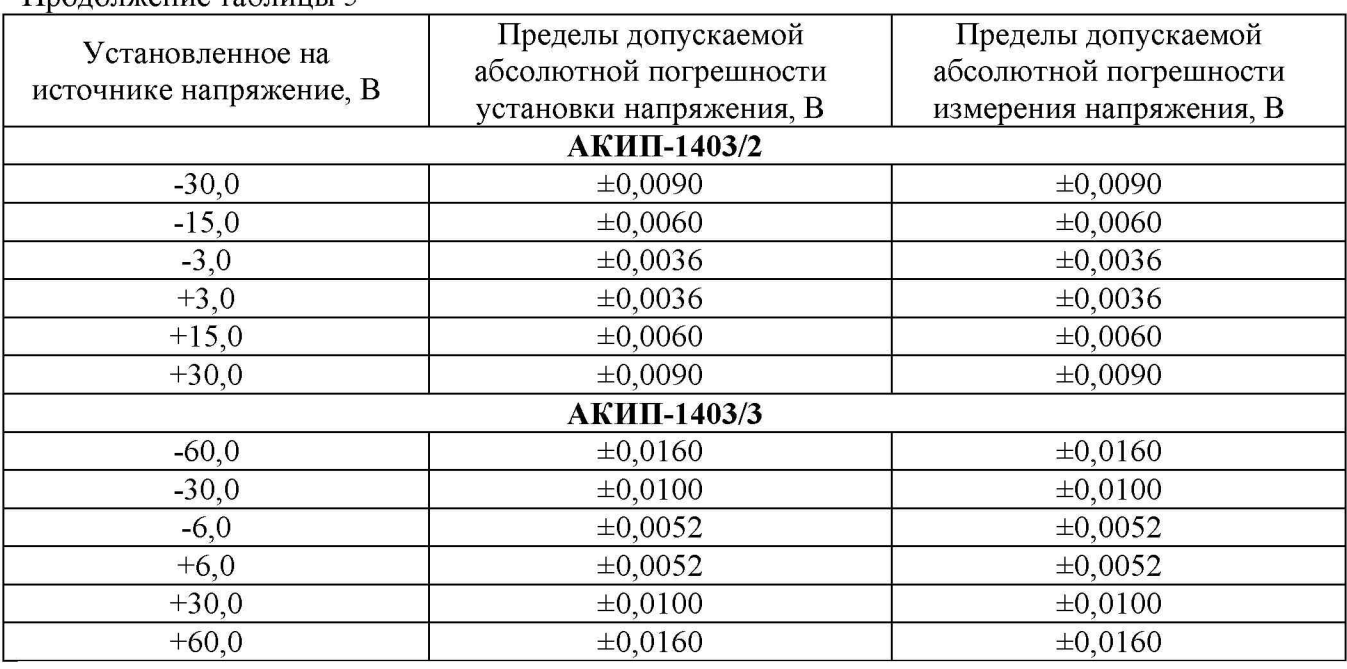

# **10.2 Определение абсолютной погрешности установки и измерения силы постоянного тока**

Определение абсолютной погрешности установки и измерения силы постоянного тока проводится методом прямого измерения силы тока, воспроизводимой поверяемым прибором, эталонным СИ - токовым шунтом PCS-71000A.

10.2.1 Собрать измерительную схему, представленную на рисунке 2. Выбор предела измерения на шунте осуществлять исходя из максимального значения силы тока на выходе источника. Предел измерения силы тока шунта должен быть больше установленного значения силы тока на источнике.

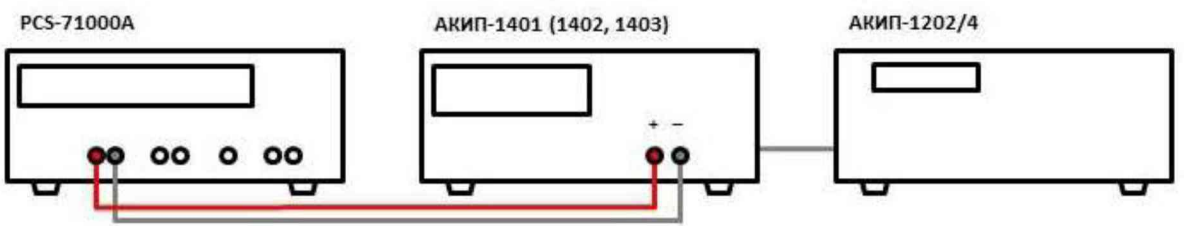

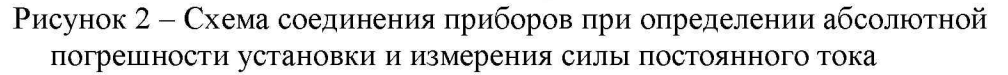

10.2.2 На источнике АКИП-1202/4 установить значение выходного напряжения равным номинальному.

10.2.3 Перевести шунт в режим измерения силы постоянного тока.

10.2.4 На поверяемом приборе установить значение силы выходного тока из таблицы 6, в соответствии с модификацией источника. Значение напряжения установить равным максимальному для данного диапазона. Для установки отрицательных значений установить напряжение отрицательной полярности.

10.2.5 Зафиксировать значение силы выходного тока по показаниям поверяемого прибора  $(I<sub>BbIX</sub>)$ .

10.2.6 Произвести измерение силы выходного тока, фиксируя показания амперметра токового шунта PCS-71000A.

10.2.7 Провести измерения по пп. 10.2.4 - 10.2.6 для остальных значений силы выходного тока из таблицы 6, в соответствии с модификацией источника.

10.2.8 Определить абсолютную погрешность установки силы тока по формуле:

$$
\Delta I_{\text{yer}} = I_{\text{yer}} - I_{\text{PCS}} \tag{3}
$$

где  $I_{\text{ver}}$  – значение силы постоянного тока, установленное на источнике, A;  $I_{PCS}$  - значение силы тока, измеренное токовым шунтом PCS-71000A, A.

10.2.9 Определить абсолютную погрешность измерения силы тока по формуле:

$$
\Delta I_{H3M} = I_{H3M} - I_{PCS}
$$
 (4)

где  $I_{\text{\tiny{H3M}}}$  – значение силы постоянного тока, измеренное источником, А; IPCS - значение силы тока, измеренное токовым шунтом PCS-71000A, А.

Результаты поверки по данному пункту считать положительными, если значения погрешностей, определенные по формулам (3) и (4), находятся в пределах, приведенных в таблице 6.

Таблица 6 - Определение допускаемой абсолютной погрешности установки и измерений силы постоянного тока

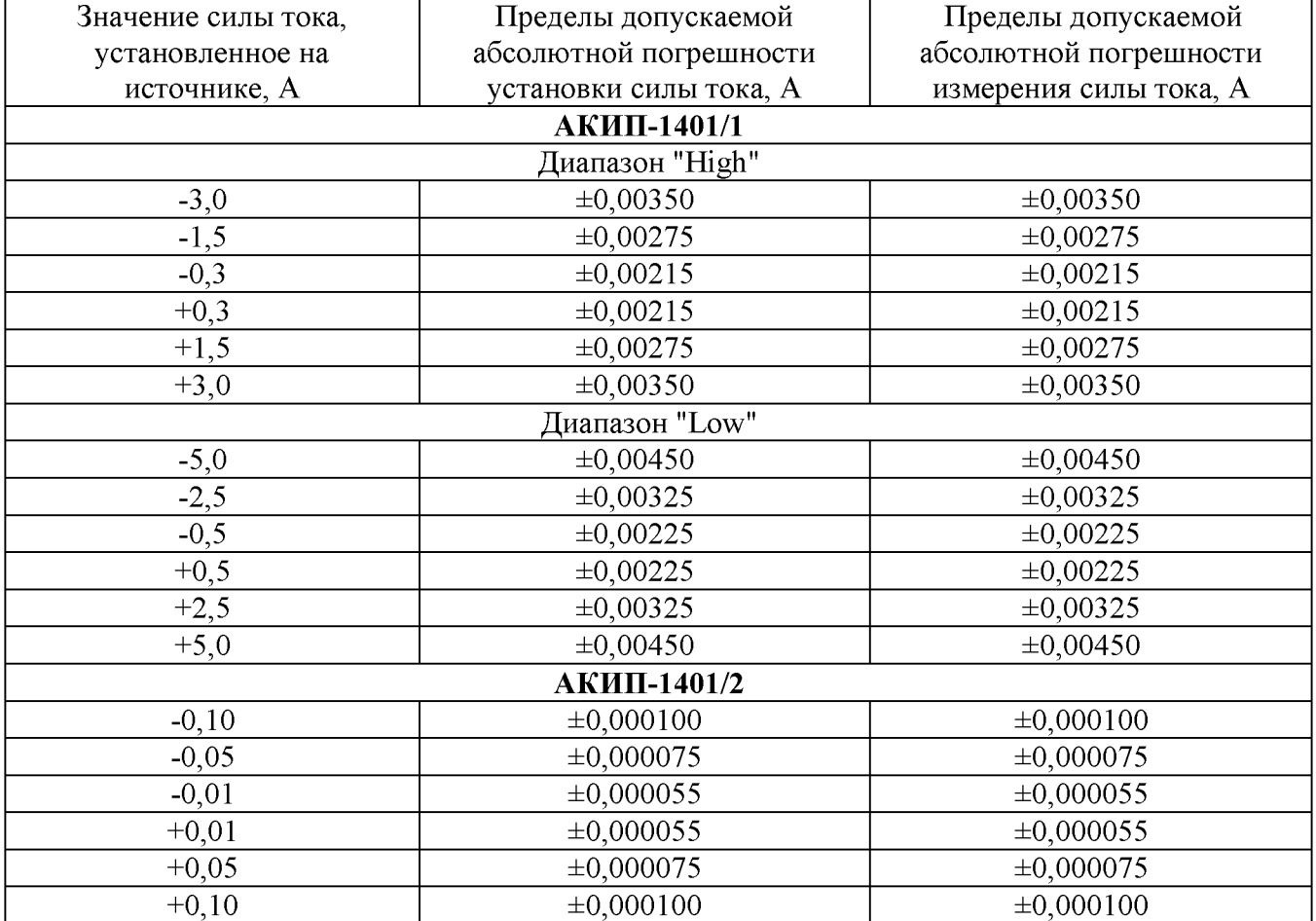

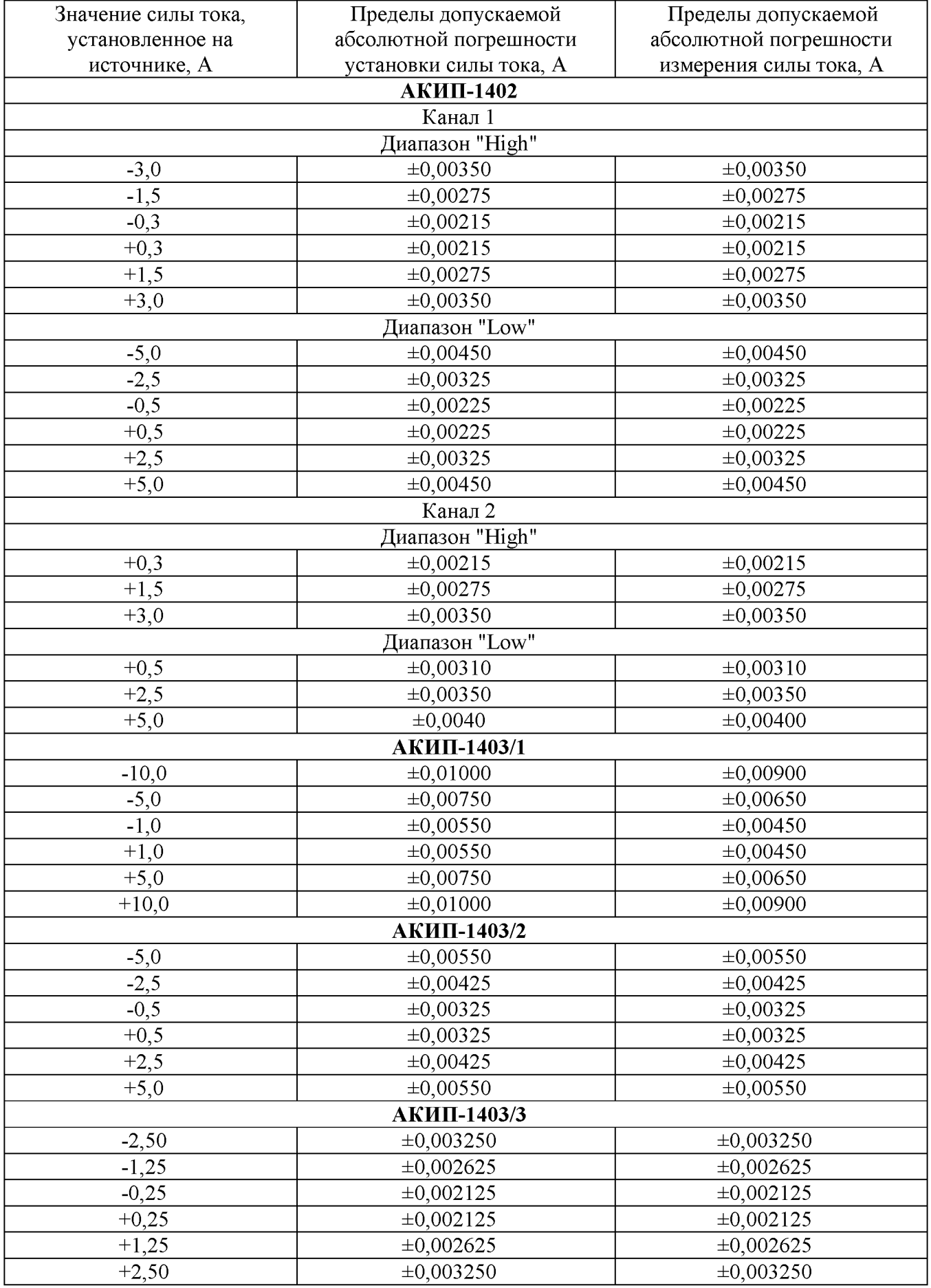

#### **10.3 Определение уровня пульсаций выходного напряжения**

Определение уровня пульсаций выходного напряжения проводится методом прямого измерения милливольтметром В3-57.

10.3.1 Собрать измерительную схему, представленную на рисунке 3. Подключение производить при помощи перехода или кабеля BNC-banana. Соединить между собой клеммы заземления приборов.

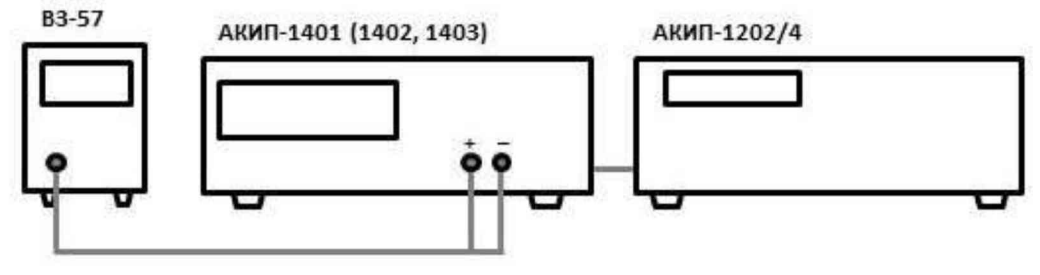

Рисунок 3 - Схема соединения приборов при определении уровня пульсаций выходного напряжения

10.3.2 На микровольтметре В3-57 выбрать диапазон 3 мВ и установить нулевые показания согласно руководству по эксплуатации.

10.3.3 На поверяемом приборе установить значение выходного напряжения из таблицы 7, в соответствии с модификацией источника.

10.3.4 Провести измерение уровня пульсаций, фиксируя показания микровольтметра.

Результаты поверки по данному пункту считать удовлетворительными, если значения уровня пульсаций выходного напряжения не превышают указанных в таблице 7.

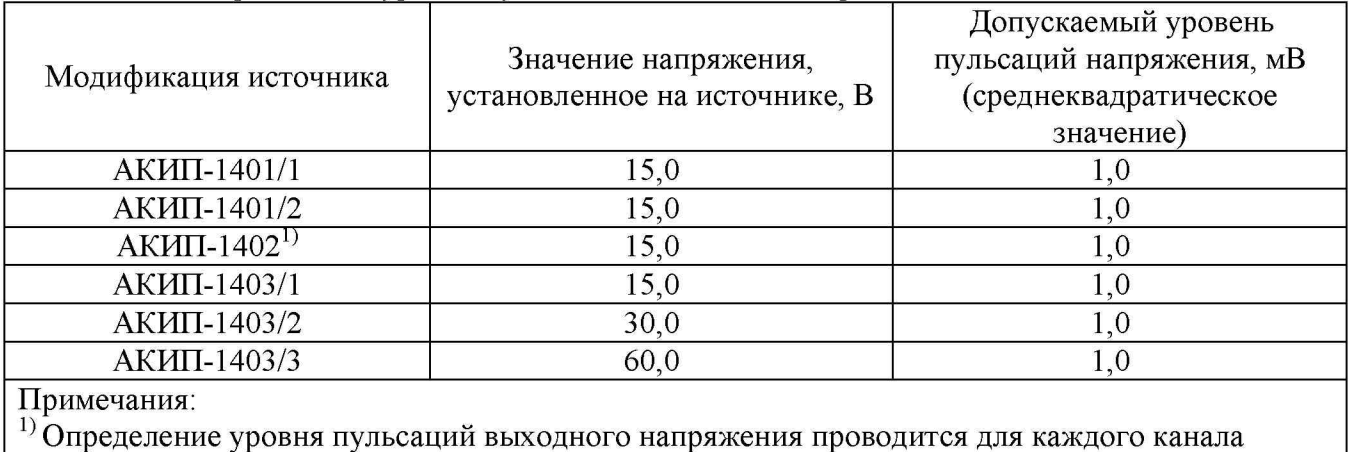

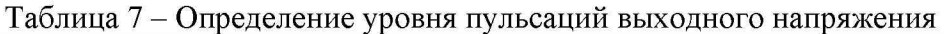

### **10.4 Определение нестабильности выходного напряжения при изменении тока нагрузки**

Определение нестабильности выходного напряжения проводится методом прямого измерения напряжения на выходе поверяемого прибора с помощью вольтметра В7-78/1.

10.4.1 Собрать измерительную схему, представленную на рисунке 4. Выбор предела измерения на шунте осуществлять исходя из максимального значения силы тока на выходе источника. Предел измерения силы тока шунта должен быть больше установленного значения силы тока на источнике.

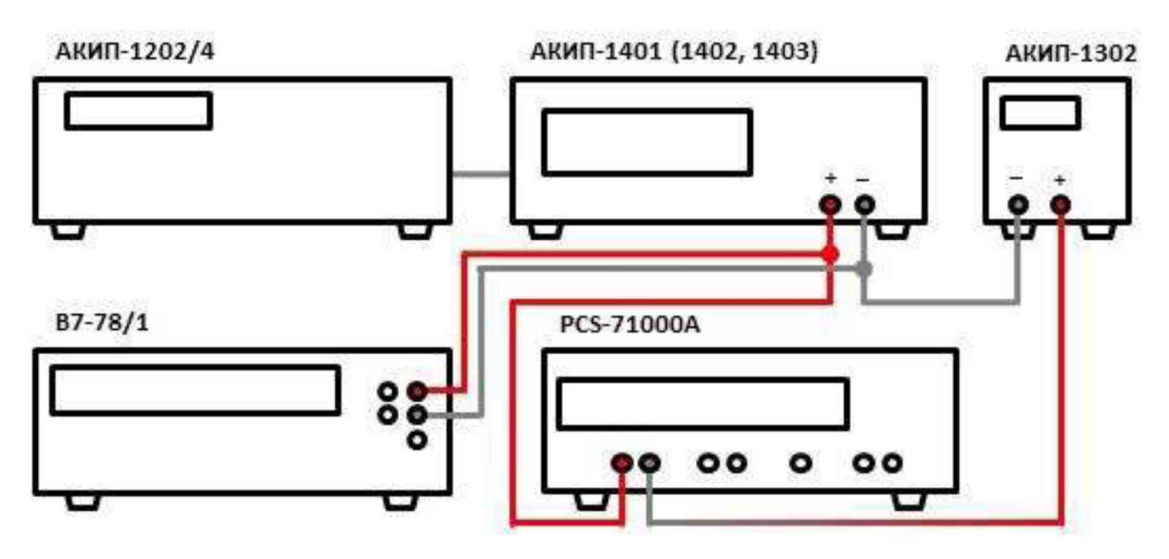

Рисунок 4 - Схема соединения приборов при определении нестабильности выходного напряжения или выходного тока

10.4.2 Подключить нагрузку к поверяемому прибору по четырехпроводной схеме, согласно руководству по эксплуатации источника.

10.4.3 На источнике АКИП-1202/4 установить значение выходного напряжения равным номинальному.

10.4.4 На поверяемом приборе установить значения напряжения и силы выходного тока из таблицы 8, в соответствии с модификацией источника.

10.4.5 На электронной нагрузке установить режим стабилизации силы тока «СС», значение силы тока установить равным 90 % от значения силы тока, установленного на поверяемом приборе.

10.4.6 По истечении 1 минуты зафиксировать значение выходного напряжения  $U_1$  по показаниям вольтметра В7-78/1.

10.4.7 Отключить нагрузку.

10.4.8 По истечении 1 минуты зафиксировать значение выходного напряжения  $U_2$  по показаниям вольтметра В7-78/1.

10.4.9 Определить значение нестабильности по формуле:

 $\Delta U = U_1 - U_2$  (5)

где  $U_1$  - значение напряжения на выходе поверяемого прибора при максимальном токе нагрузки, В;

где  $U_2$  - значение напряжения на выходе поверяемого прибора при отсутствии нагрузки, В.

Результаты поверки по данному пункту считать удовлетворительными, если значения нестабильности выходного напряжения не превышают указанных в таблице 8.

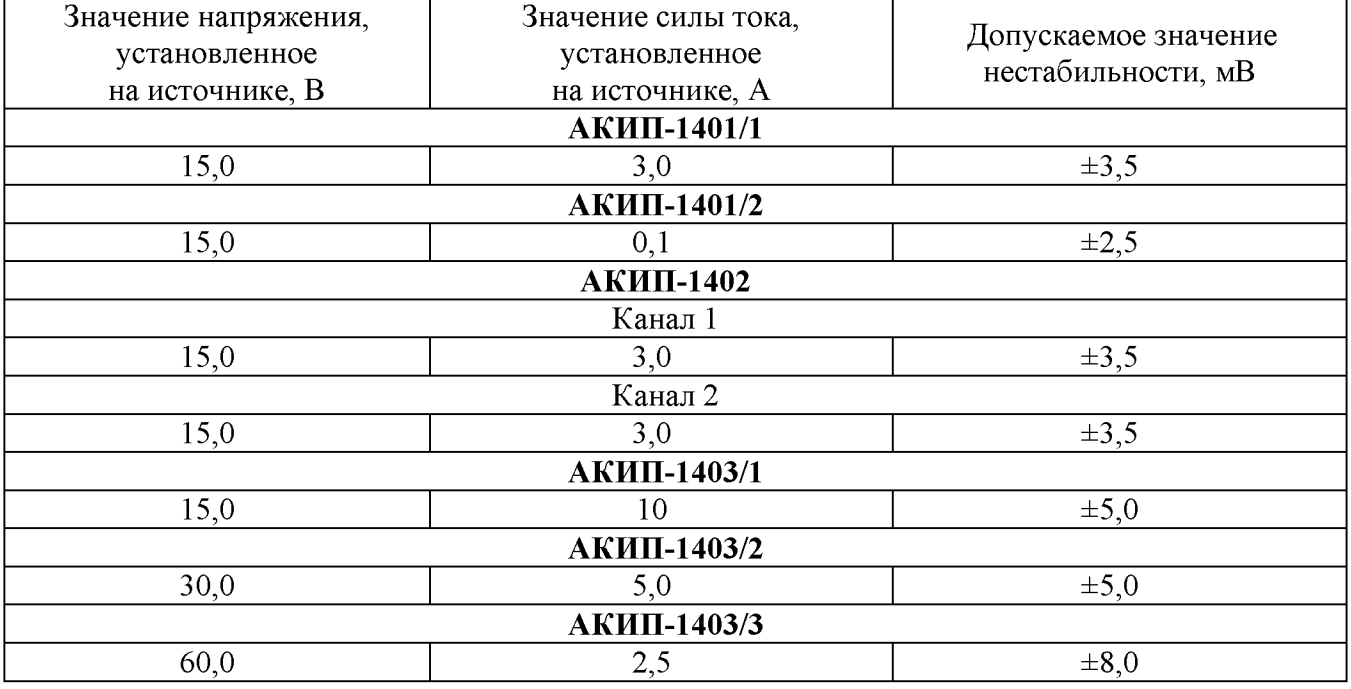

Таблица 8 - Определение нестабильности выходного напряжения при изменении тока нагрузки

### **10.5 Определение нестабильности выходного тока при изменении напряжения на нагрузке**

Определение нестабильности выходного тока при изменении напряжения на нагрузке проводится методом прямого измерения с помощью токового шунта PCS-71000A.

10.5.1 Собрать измерительную схему, представленную на рисунке 4. Выбор предела измерения на шунте осуществлять исходя из максимального значения силы тока на выходе источника. Предел измерения силы тока шунта должен быть больше установленного значения силы тока на источнике.

10.5.2 На источнике АКИП-1202/4 установить значение выходного напряжения равным номинальному.

10.5.3 На поверяемом приборе установить значения напряжения и силы выходного тока из таблицы 9, в соответствии с модификацией источника.

10.5.4 На электронной нагрузке установить режим стабилизации напряжения «СУ», значение напряжения установить равным 90 *%* от значения напряжения, установленного на выходе поверяемого прибора.

10.5.5 По истечении 1 минуты зафиксировать значение силы выходного тока  $I_1$  по показаниям шунта PCS-71000A.

10.5.6 Установить на нагрузке напряжение, равное 10 % от установленного на выходе поверяемого прибора.

10.5.7 По истечении 1 минуты зафиксировать значение силы выходного тока  $I_2$  по показаниям шунта PCS-71000A.

10.5.8 Определить значение нестабильности по формуле:

$$
\Delta I = I_1 - I_2 \tag{6}
$$

где  $I_1$  - значение силы тока на выходе поверяемого прибора при максимальном выходном напряжении, А;

 $I_2$  - значение силы тока на выходе поверяемого прибора при минимальном выходном напряжении, А.

Результаты поверки по данному пункту считать удовлетворительными, если значения нестабильности выходного напряжения не превышают указанных в таблице 9.

Таблица 9 - Определение нестабильности выходного тока при изменении напряжения на нагрузке

| Значение напряжения,<br>установленное<br>на источнике, В | Значение силы тока,<br>установленное<br>на источнике, А | Допускаемое значение<br>нестабильности, мА |  |  |
|----------------------------------------------------------|---------------------------------------------------------|--------------------------------------------|--|--|
| АКИП-1401/1                                              |                                                         |                                            |  |  |
| 9,0                                                      | 5,0                                                     | $\pm 3.5$                                  |  |  |
| АКИП-1401/2                                              |                                                         |                                            |  |  |
| 15,0                                                     | 0,1                                                     | $\pm 1.05$                                 |  |  |
| <b>АКИП-1402</b>                                         |                                                         |                                            |  |  |
| Канал 1                                                  |                                                         |                                            |  |  |
| 9,0                                                      | 5,0                                                     | $\pm 3,5$                                  |  |  |
| Канал 2                                                  |                                                         |                                            |  |  |
| 9,0                                                      | 5,0                                                     | $\pm 3,5$                                  |  |  |
| АКИП-1403/1                                              |                                                         |                                            |  |  |
| 15,0                                                     | 10,0                                                    | ±7,0                                       |  |  |
| АКИП-1403/2                                              |                                                         |                                            |  |  |
| 30,0                                                     | 5,0                                                     | $\pm 3,5$                                  |  |  |
| АКИП-1403/3                                              |                                                         |                                            |  |  |
| 60,0                                                     | 2,5                                                     | $\pm 2,25$                                 |  |  |

### **10.6 Определение нестабильности выходного напряжения при изменении напряжения питания**

Определение нестабильности выходного напряжения проводится методом прямого измерения напряжения на выходе поверяемого прибора с помощью вольтметра В7-78/1.

10.6.1 Собрать измерительную схему, представленную на рисунке 4. Выбор предела измерения на шунте осуществлять исходя из максимального значения силы тока на выходе источника. Предел измерения силы тока шунта должен быть больше установленного значения силы тока на источнике.

10.6.2 На источнике АКИП-1202/4 установить значение выходного напряжения равным номинальному.

10.6.3 На поверяемом приборе установить значения напряжения и силы выходного тока из таблицы 10, в соответствии с модификацией источника.

10.6.4 На электронной нагрузке установить режим стабилизации силы тока «СС», значение силы тока установить равным 90 % от значения силы тока, установленного на поверяемом приборе.

10.6.5 По истечении 1 минуты зафиксировать значение выходного напряжения  $U_0$  по показаниям вольтметра В7-78/1;

10.6.6 На источнике АКИП-1202/4 плавно увеличить значение выходного напряжения до 110 *%* от номинального.

10.6.7 По истечении 1 минуты зафиксировать значение выходного напряжения  $U_1$  по показаниям вольтметра В7-78/1.

10.6.8 На источнике АКИП-1202/4 плавно уменьшить значение выходного напряжения до 90 % от номинального.

10.6.9 По истечении 1 минуты зафиксировать значение выходного напряжения  $U_2$  по показаниям вольтметра В7-78/1.

10.6.10 На источнике АКИП-1202/4 установить номинальное значение выходного напряжения.

10.6.11 Определить значение нестабильности по формулам:

$$
\Delta U=U_0-U_1
$$
\n
$$
\Delta U=U_0-U_2
$$
\n(7)\n(8)

где  $U_0$  - значение напряжения на выходе поверяемого прибора при номинальном напряжении питания, В;

 $U_1$  - значение напряжения на выходе поверяемого прибора при повышенном напряжении питания, В;

 $U_2$  - значение напряжения на выходе поверяемого прибора при пониженном напряжении питания, В.

Результаты поверки по данному пункту считать удовлетворительными, если значения нестабильности выходного напряжения не превышают указанных в таблице 10.

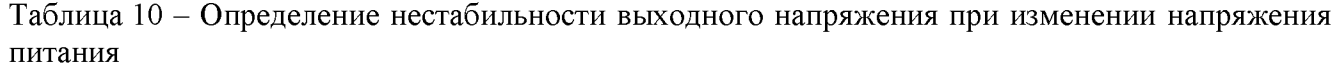

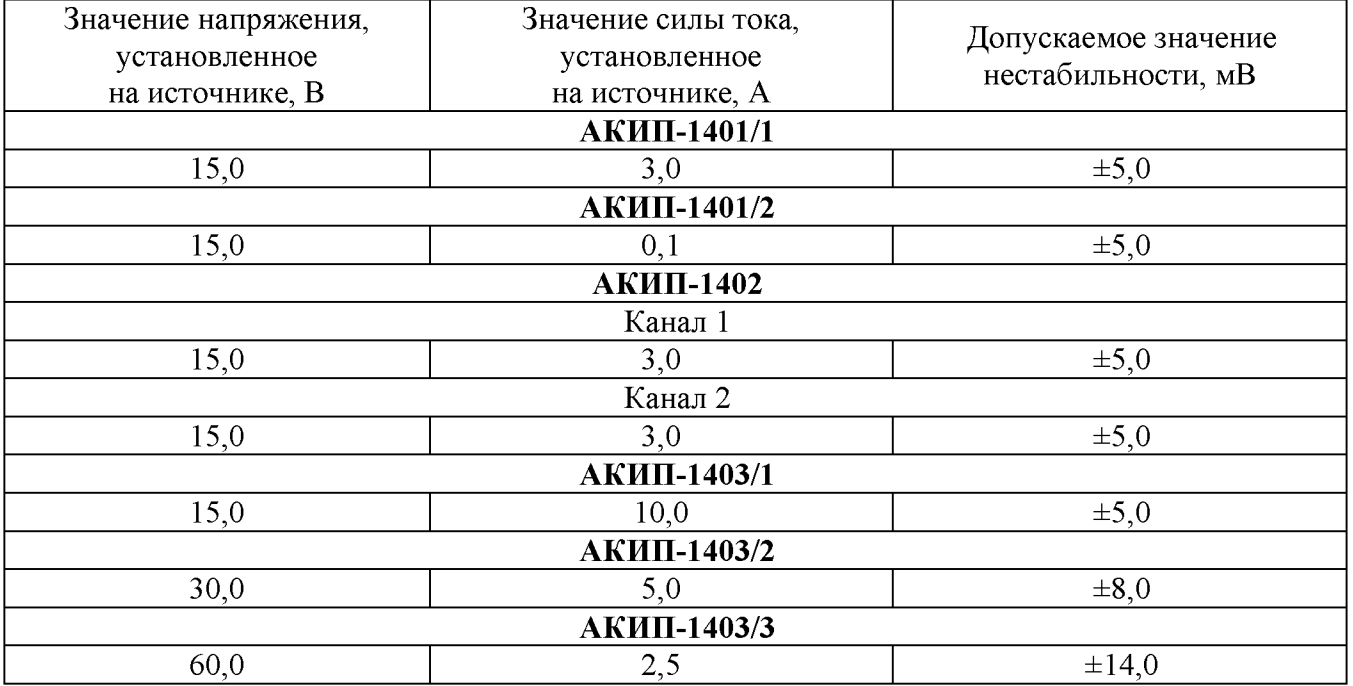

### **10.7 Определение нестабильности выходного тока при изменении напряжения питания**

Определение нестабильности выходного тока при изменении напряжения питания проводится методом прямого измерения с помощью токового шунта PCS-71000A.

10.7.1 Собрать измерительную схему, представленную на рисунке 4. Выбор предела измерения на шунте осуществлять исходя из максимального значения силы тока на выходе источника. Предел измерения силы тока шунта должен быть больше установленного значения силы тока на источнике.

10.7.2 На источнике АКИП-1202/4 установить значение выходного напряжения равным номинальному.

10.7.3 На поверяемом приборе установить значения напряжения и силы выходного тока из таблицы 11 , в соответствии с модификацией источника.

10.7.4 На электронной нагрузке установить режим стабилизации напряжения «СУ», значение напряжения установить равным 90 % от значения напряжения, установленного на выходе поверяемого прибора.

10.7.5 По истечении 1 минуты зафиксировать значение силы выходного тока  $I_0$  по показаниям шунта PCS-71000A.

10.7.6 На источнике АКИП-1202/4 плавно увеличить значение выходного напряжения до 110 % от номинального.

10.7.7 По истечении 1 минуты зафиксировать значение силы выходного тока  $I_1$  по показаниям шунта PCS-71000A.

10.7.8 На источнике АКИП-1202/4 плавно уменьшить значение выходного напряжения до 90 % от номинального.

10.7.9 По истечении 1 минуты зафиксировать значение силы выходного тока  $I_2$  по показаниям шунта PCS-71000A.

10.7.10 На источнике АКИП-1202/4 установить номинальное значение выходного напряжения.

10.7.11 Определить значение нестабильности по формулам:

$$
\Delta I = I_0 - I_1
$$
\n
$$
\Delta I = I_0 - I_2
$$
\n(9)\n(10)

где  $I_0$  - значение силы выходного тока при номинальном напряжении питания, B;

 $I_1$  - значение силы выходного тока при повышенном напряжении питания, B;

 $I_2$  - значение силы выходного тока при пониженном напряжении питания, В.

Результаты поверки по данному пункту считать удовлетворительными, если значения нестабильности выходного напряжения не превышают указанных в таблице 11.

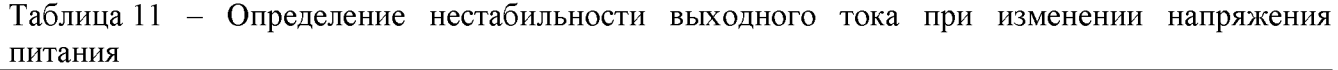

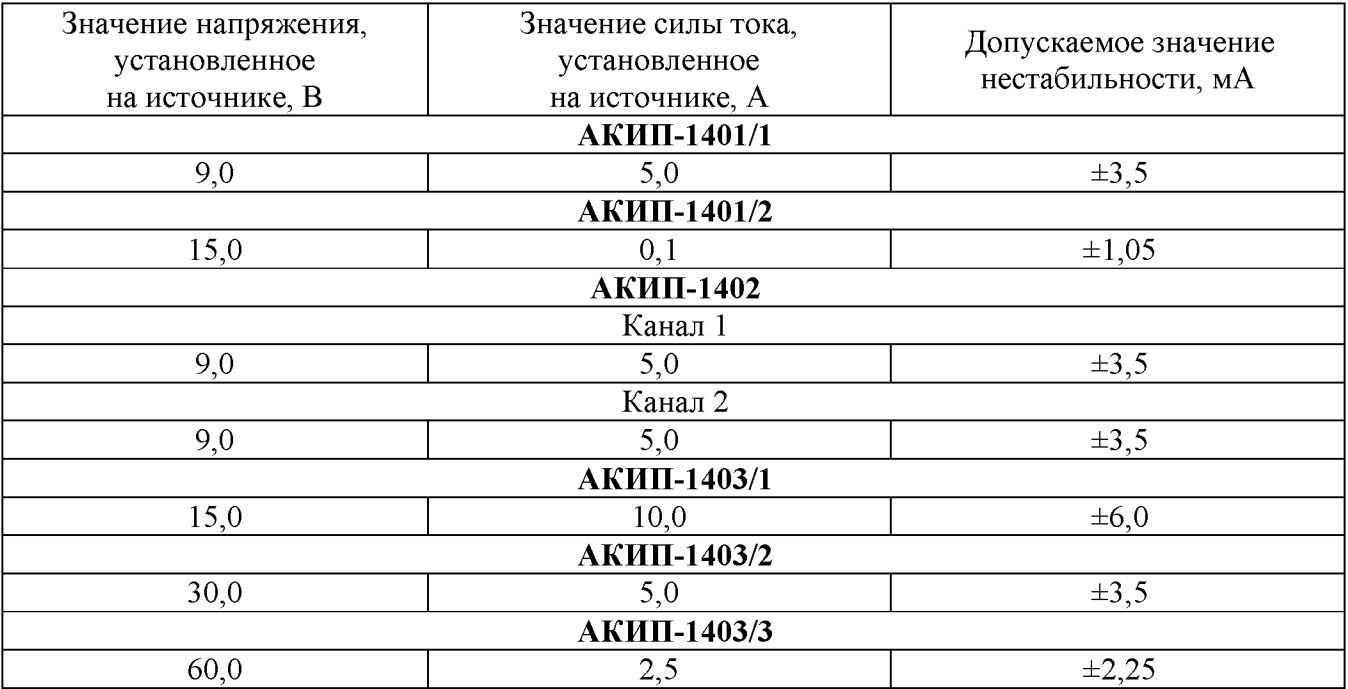

лист № 17 Всего листов 17

#### **11 ПОДТВЕРЖДЕНИЕ СООТВЕТСТВИЯ МЕТРОЛОГИЧЕСКИМ ТРЕБОВАНИЯМ**

При подтверждении соответствия источников метрологическим требованиям руководствуются процедурами, описанными в разделе 10.

Источники считают соответствующими метрологическим требованиям при положительных результатах испытаний, установленных в пп.  $10.1 - 10.7$ .

#### **12 ОФОРМЛЕНИЕ РЕЗУЛЬТАТОВ ПОВЕРКИ**

Результаты поверки средств измерений подтверждаются сведениями о результатах поверки средств измерений, включенными в Федеральный информационный фонд по обеспечению единства измерений. По заявлению владельца средства измерений или лица, представившего его на поверку, выдается свидетельство о поверке средства измерений или выдается извещение о непригодности.

Начальник отдела испытаний АО «ПриСТ»

С.А. Корнеев

Ведущий инженер по метрологии отдела испытаний АО «ПриСТ»

Л.М. Королёв